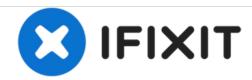

# Lenovo IdeaPad U410 Hard Drive Replacement

Guide on how to replace the hard drive from your Lenovo U410 IdeaPad.

Written By: Jeff Nyheim

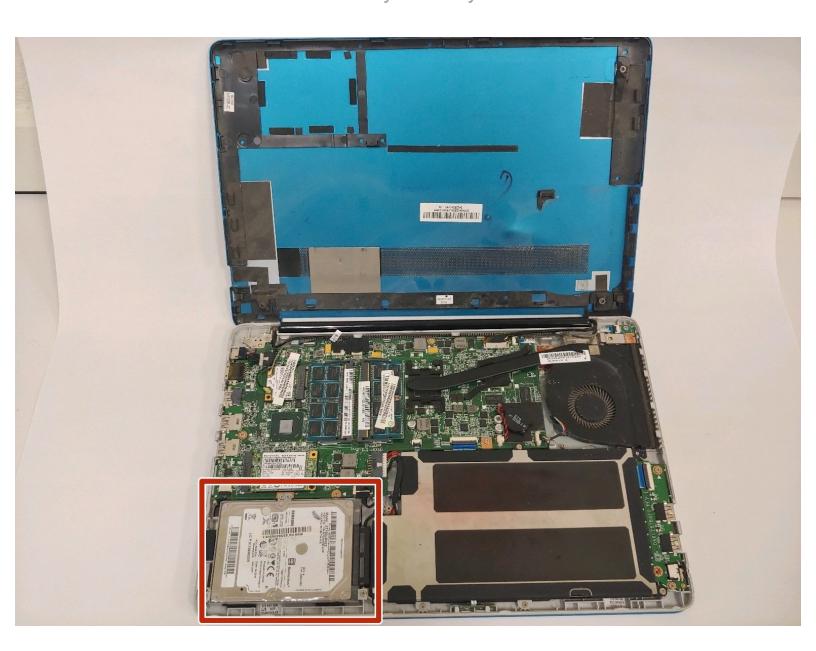

#### **INTRODUCTION**

This hard drive replacement guide will show you how to properly remove the hard drive from your Lenovo IdeaPad. The only tool mandatory for this guide will be a #1 Phillips head screw driver and a metal spudger.

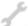

## **TOOLS:**

- Phillips #1 Screwdriver (1)
- Metal Spudger (1)

## Step 1 — Bottom Cover

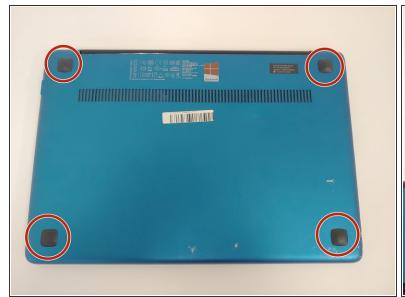

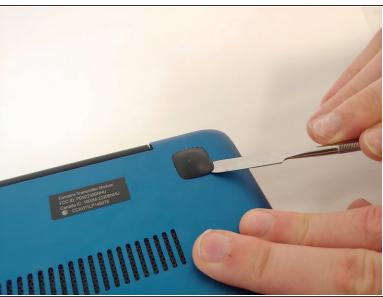

Using the metal spudger, remove all the rubber squares on the bottom of the laptop.

## Step 2

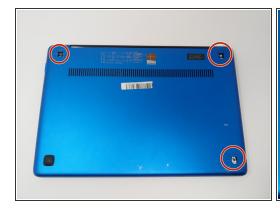

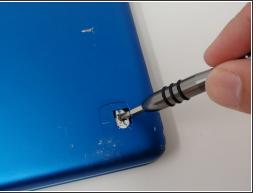

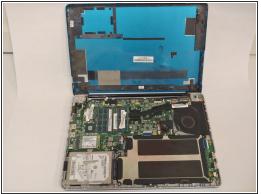

- Remove the three 6 mm Phillips #1 screws holding the panel on the laptop.
- Pry the panel from the laptop using your hands or the metal spudger if necessary.

#### Step 3 — Hard Drive

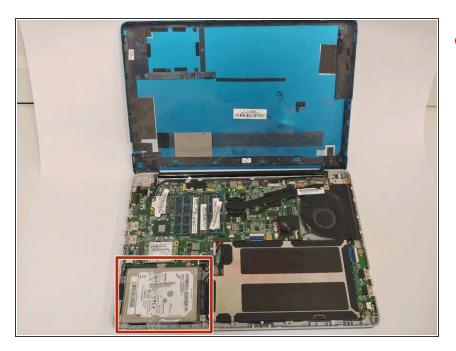

 Locate the hard drive in the bottom left corner.

# Step 4

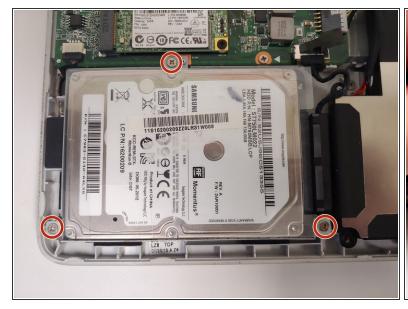

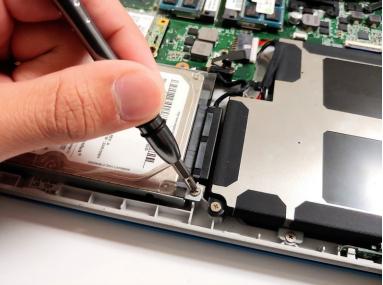

 Use the Phillips #1 screwdriver to remove the three 3mm screws located on the rim of the hard drive.

## Step 5

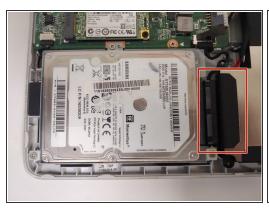

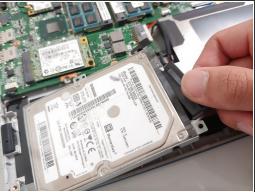

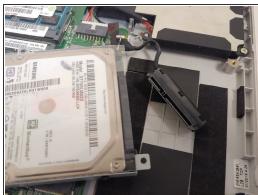

Use your fingers to detach the black connector from the hard drive.

# Step 6

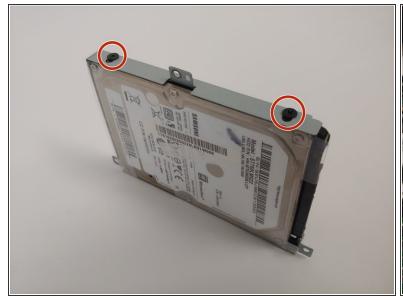

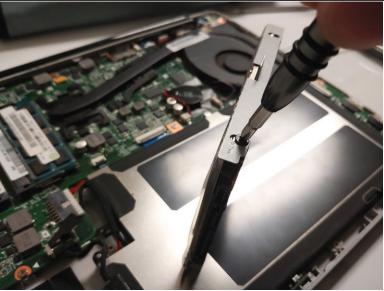

Unscrew the four screws on either side of the hard drive with the Phillips #1 screwdriver.

# Step 7

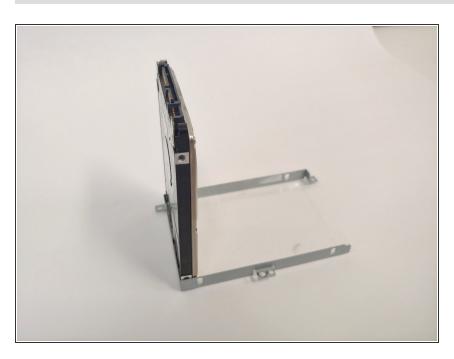

 Use your fingers and gently lift the hard drive from the case it was screwed into.

To reassemble your device, follow these instructions in reverse order.